# **PA2 WiFi RGB/W DMX512 Master** 09.02816.04155 CE FC SROHS

*Important: Read All Instructions Prior To Installation* **Function introduction**

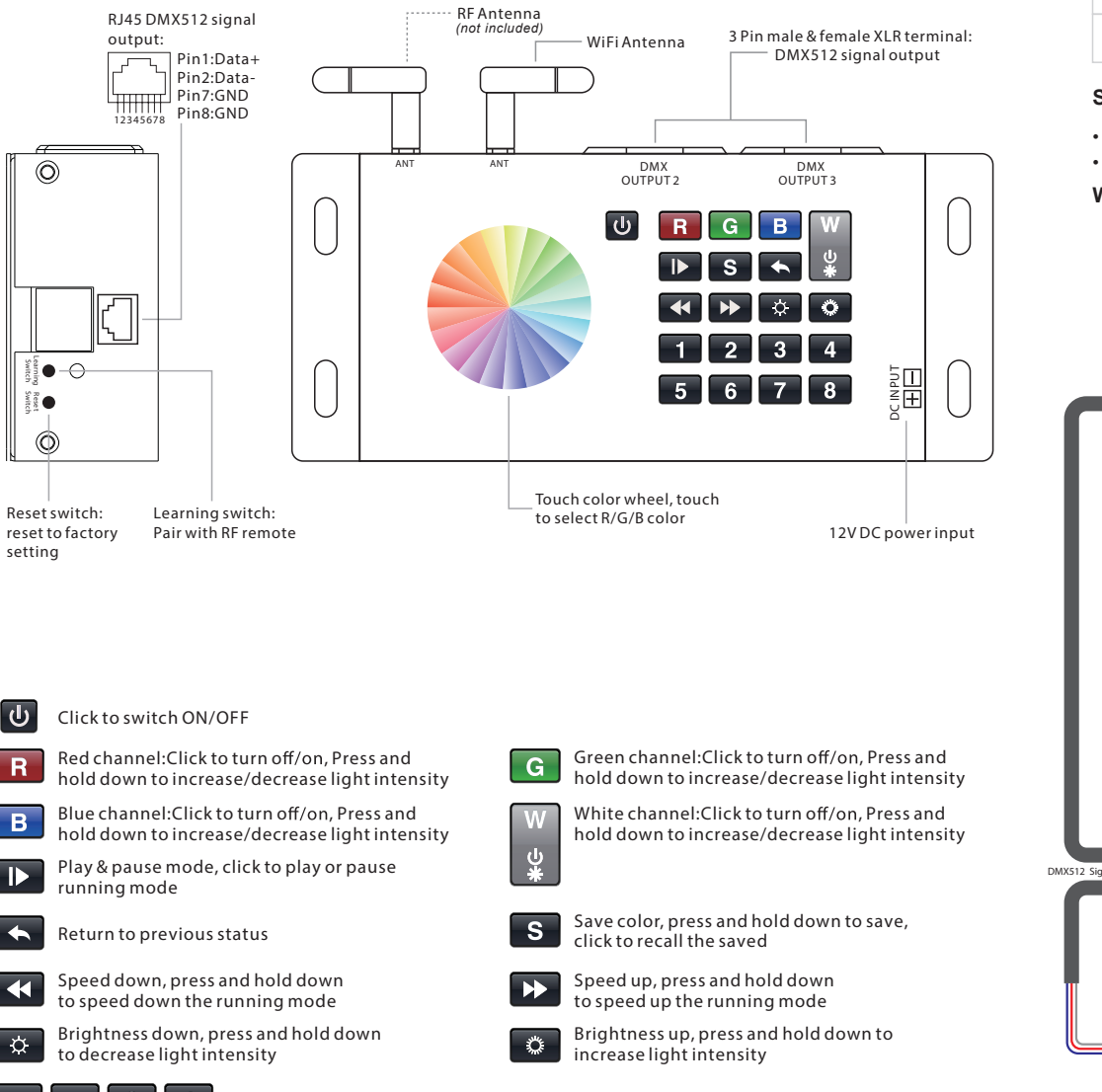

# **Product Data**

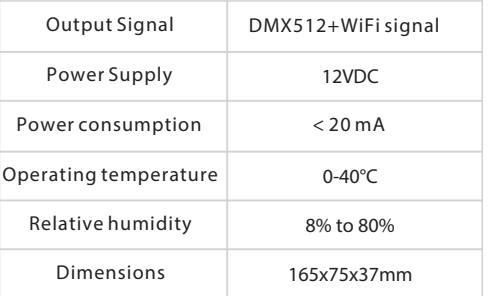

## **Safety & Warnings**

- DO NOT install with power applied to device.
- DO NOT expose the device to moisture.

### **Wiring diagram**

2 ProBrite ANT DMX DMX **DMX** ANT DMX OUTPUT 3 iOS APP [DOWNLOAD](https://itunes.apple.com/us/app/probrite/id1463362267?mt=8)  $\overline{B}$ ு  $R[G]$ **1 2 3 4** 調子 DC INPUT **5 6 7 8** Power Supply  $\perp$  $\overline{\phantom{a}}$ **Contract** L V+ OUTPUT **12V/24V/36V**  INPUT  $\parallel \ \ \parallel$ AC Power N **CV PSU** 50/60Hz V-G V+ **Decode** V+ **12-36VDC** R-V- $\sum_{i=1}^n C_i$ G-IJ DMX512 Signal B-**BLACK = POSITIVE** 0-5 0-9 0-9 W- $RED WIRE = RED$ GREEN WIRE = GREEN **ProBrite RGBW Light**  $\blacksquare$  ORANGE WIRE = BLUE WHITE WIRE= WHITE 888 **DMX512 Decoder**  $\sim$   $\sim$   $\sim$   $\sim$   $\sim$   $\sim$   $\sim$  $2.5 - 9$ 

#### • Touch sensitive

- White / black interface
- Standard DMX512 Signal output
- Can be controlled by RF / WiFi controller
- Control RGBW color
- Control 8 zones synchronously and separately
- Save up to 8 color in each zone
- Waterproof grade: IP20

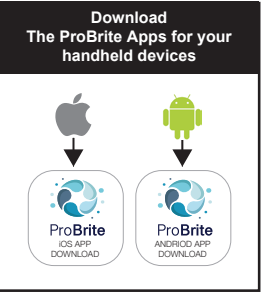

# $\mathsf{\Omega}$

Switch

Switch

 $R$ 

B

 $\mathbf{D}$ 

 $\leftarrow$ 

 $\blacktriangleleft$ 

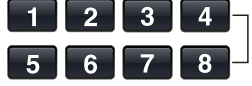

**1 1 1 1 1 1 8** zones, click to select a zone, press and hold down to turn on/off corresponding zone

#### **Do wiring according to connection diagram.**

#### **Set DMX Address**

This DMX master controller controls up to 8 zones of decoders by setting DMX decoders' address as follows:

DMX decoders with address 001 will be controlled by zone 1, DMX decoders with address 005 will be controlled by zone 2, DMX decoders with address 009 will be controlled by zone 3, DMX decoders with address 013 will be controlled by zone 4, DMX decoders with address 017 will be controlled by zone 5, DMX decoders with address 021 will be controlled by zone 6, DMX decoders with address 025 will be controlled by zone 7,

DMX decoders with address 029 will be controlled by zone 8.

Each zone can pair endless of DMX decoders if you set the address accordingly.

#### **Pair DMX Master with RF Remote :**

Power on DMX master and turn on the remote Click one of the paired zone numbers:**1-8** Click the **"Learning Key"** button on DMX master, the **indicator** on the DMX master will turn on

Touch the color wheel The connected LED lights with DMX on the remote decoder will blink, which means well paired.

#### **Save color/scene/mode:**

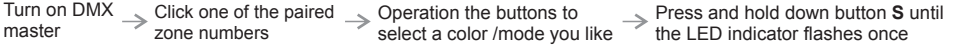

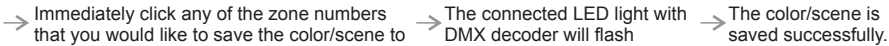

#### **Recall the saved colors/scenes:**

Turn on DMX  $\rightarrow$  Click any of the zone numbers you  $\rightarrow$  Click button **S**<br>master Click the zone number again to recall the saved.

#### **How to delete the pairing:**

Power on DMX <sub>same</sub> Press and hold down "Learning Key" on the master for over 3 seconds until connected master LED lights with the DMX decoder blink twice, which means the pairing is deleted successfully.

#### **WiFi Control via APP installed on IOS or Android system**

#### **This DMX master controller can be WiFi controlled via APP installed on IOS or Android system, please follow the instructions below:**

1) Search and download "ProBrite" APP from APP Store or Google Play on your mobile device.

2) Wire up the controller correctly according to wiring diagram and power on.

3) Search and connect your mobile device WLAN to the controller network "ProBrite". Password is 0123456789.

4) Run "ProBrite" APP on your mobile device. Please refer to the user manual of "ProBrite " APP to learn how to pair and control.

**WiFi Reset Button:** Once configured to your home router, the controller can be controlled via your wireless home network by connecting the mobile device WLAN to your wireless home network. The "WiFi reset" button is used to factory reset the WiFi setting of the controller if you would like to directly control it again via " ProBrite " network.

#### **Product Dimension**

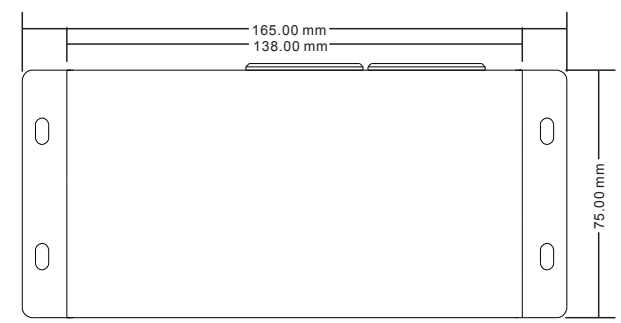

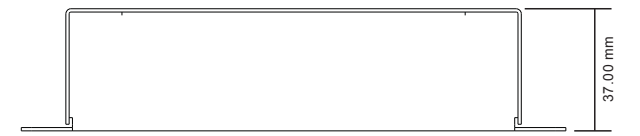